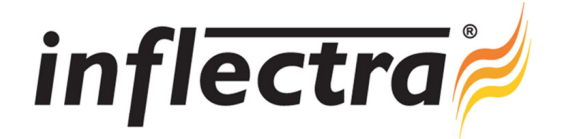

## **SpiraPlan® v2.3.1 Release Notes**

SpiraPlan<sup>®</sup> version 2.3.1 is the next release of the SpiraPlan<sup>®</sup> integrated agile project planning and tracking system from Inflectra<sup>®</sup>. These Release Notes cover what issues this version addresses, what new features have been added, and finally download instructions. If you have any feedback or suggestions regarding this release or any of our products, please send us an email at support@inflectra.com with your ideas or comments.

## New Features

- Ability to browse Source Code repositories and link code revisions to SpiraPlan artifacts ÷
- Plug-In for the Subversion version control system now available
- Ability to synchronize incidents with the Mantis bug-tracking system
- Support for MS-Word and MS-Excel 2007 specific reports

## Enhancements and Resolved Issues

- Incident graphs not including data before the start of the date-range fixed n
- Issue changing font and text-size in rich-text editor in MSIE fixed n
- Usability of hierarchical dropdown controls improved; auto-suggest added
- $\blacksquare$ Attachment tab of artifact screens changed to use popup dialog box and sortable grid
- MS-Office reports now able to display formatted text entered in rich-text editor Ē.
- Issue on list screens where pagination dropdown disabled after clicking Edit, now fixed n
- Dashboard edit settings functionality fixed to work on non-English versions of .NET
- Issue when filtering by (None) or multiple values causes subsequent insert to fail now fixed  $\blacksquare$
- Ē. Performance improved on requirements and release details pages
- Associations comments can now be edited after original creation ш

## Download Instructions

To obtain this version of SpiraPlan™, you need to log in to the customer area of the Inflectra® Website at:

http://www.inflectra.com/CustomerArea. From there you can find the list of downloads under "My Downloads". Simply rightclick on the installation link, download the Microsoft Installer (.msi) package to your computer, and then double-click on the package to begin the installation.

The installer will detect the existing version on your computer (if any) and upgrade the program files and migrate your data into the new version. *As always, we recommend that you backup your database and attachments prior to installation*.

The full installation and administration guide can be found at http://www.inflectra.com/SpiraPlan/Documentation.aspx.